# **Quality Criteria Verification Report**

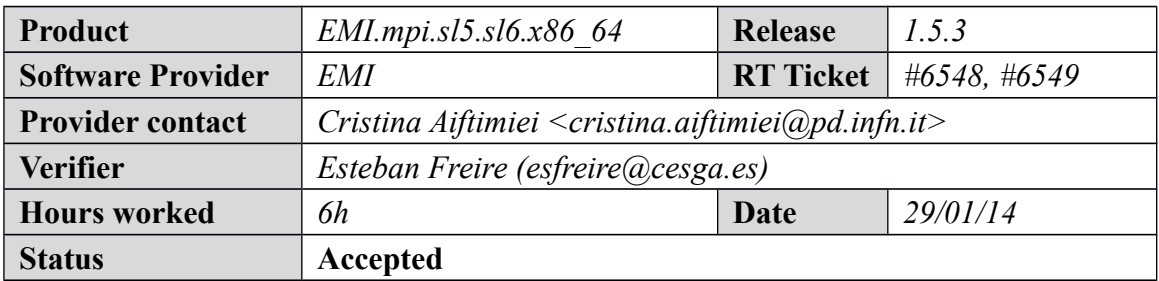

## **Summary**

*No issues found during verification process.*

# **Related tickets**

*None*

## **Documentation Criteria**

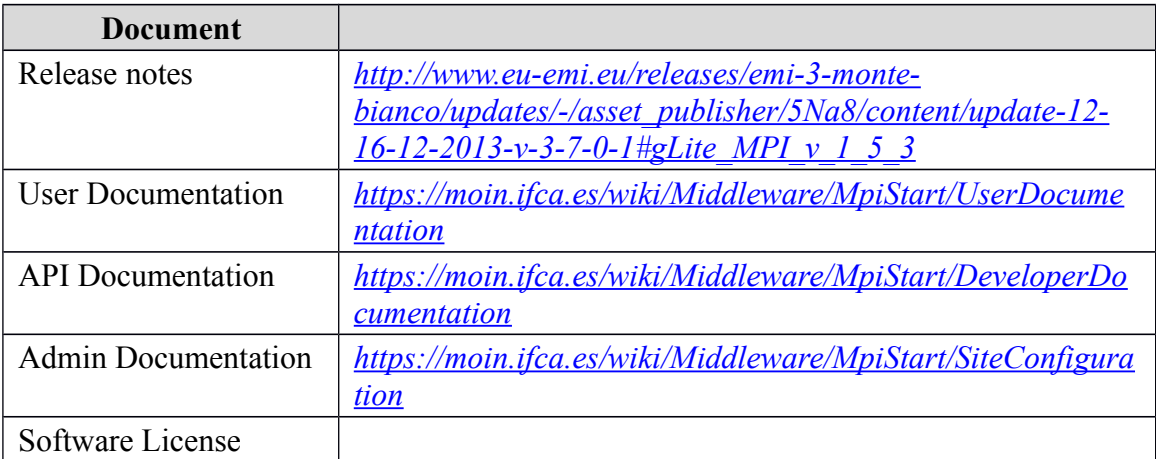

# **Generic Criteria**

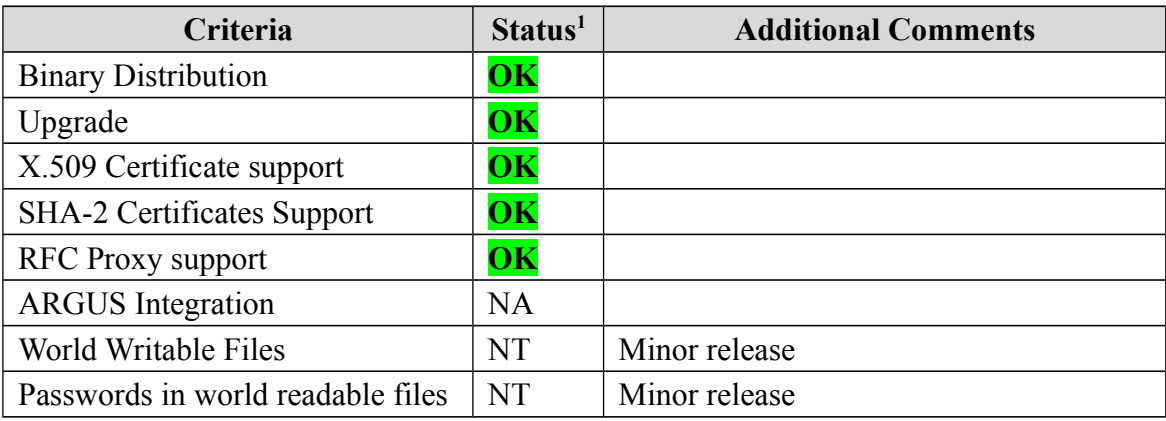

<span id="page-0-0"></span>1**OK, WARN, FAIL, NA (Not Applicable) or NT (Not Tested)** 

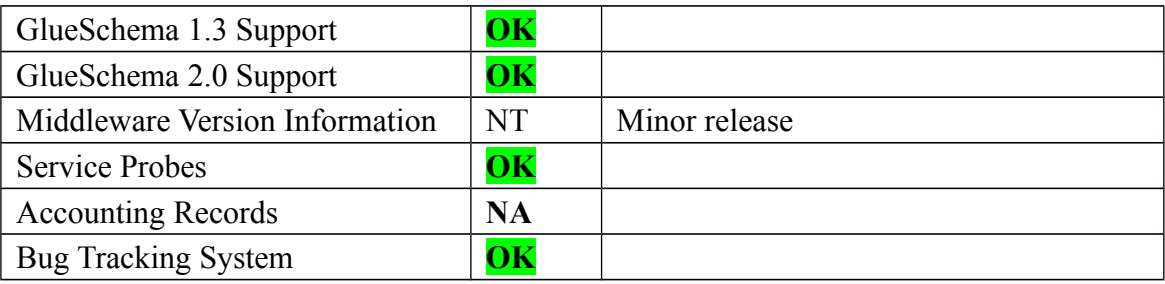

# **Specific QC**

## **Basic Functionality Test**

= Testing EMI.mpi.sl5.sl6.x86  $64-1.5.3 =$ 

```
 * Used mpi SL5 repo 
\{{{{}}}}}
[root@test06 yum.repos.d]# cat EMI.mpi.sl5.x86_64.repo
# EGI Software Repository - REPO META (releaseId,repositoryId,repofileId) - 
(6548,1441,1367)
```

```
[EMI.mpi.sl5.x86_64]
name=EMI.mpi.sl5.x86_64
baseurl=http://admin-repo.egi.eu/sw/unverified/umd-3.emi.mpi.sl5.x86_64/1/5/3/
enabled=1
protect=1
priority=1
gpgcheck=1
gpgkey=http://emisoft.web.cern.ch/emisoft/dist/EMI/3/RPM-GPG-KEY-emi
}}}
```

```
 * Used mpi SL6 repo 
{{{
[root@test14] yum.repos.d]# cat EMI.mpi.sl6.x86 64.repo
# EGI Software Repository - REPO META (releaseId,repositoryId,repofileId) - 
(6549,1442,1368)
```

```
[EMI.mpi.sl6.x86_64]
name=EMI.mpi.sl6.x86_64
baseurl=http://admin-repo.egi.eu/sw/unverified/umd-3.emi.mpi.sl6.x86_64/1/5/3/
enabled=1
protect=1
priority=1
gpgcheck=1
gpgkey=http://emisoft.web.cern.ch/emisoft/dist/EMI/3/RPM-GPG-KEY-emi
```
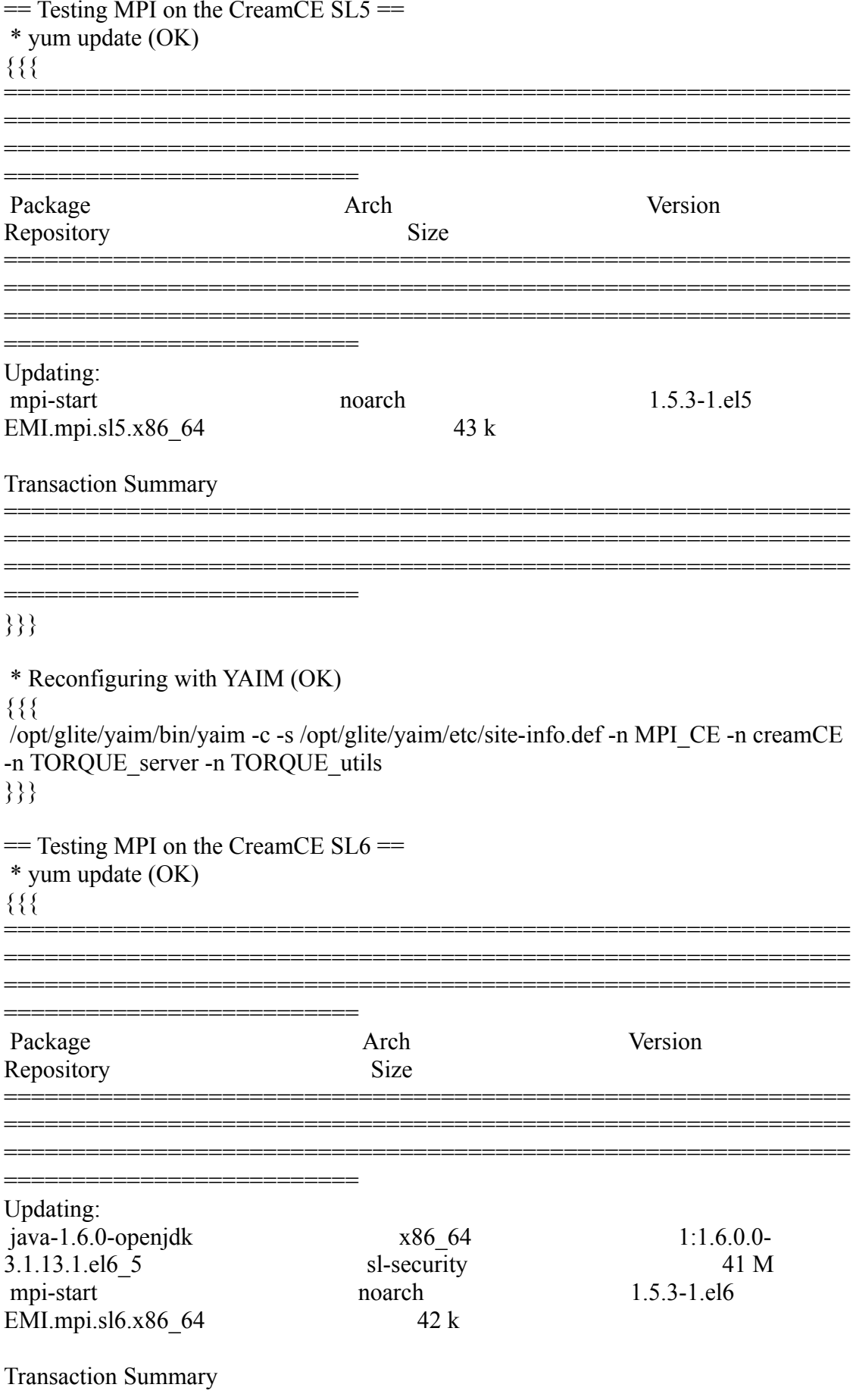

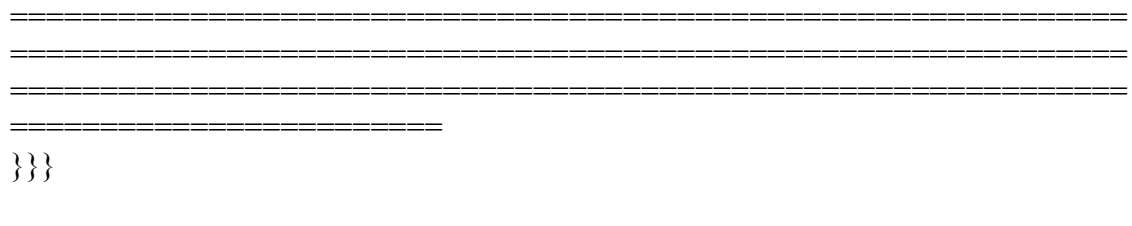

```
 * Reconfiguring with YAIM (OK)
{{{
 /opt/glite/yaim/bin/yaim -c -s /opt/glite/yaim/etc/site-info.def -n MPI_CE -n creamCE 
-n TORQUE server -n TORQUE utils
}}}
```
==============================================================

```
= Testing MPI on the WNs SL6 = * yum update (OK)
\{ \}==============================================================
```
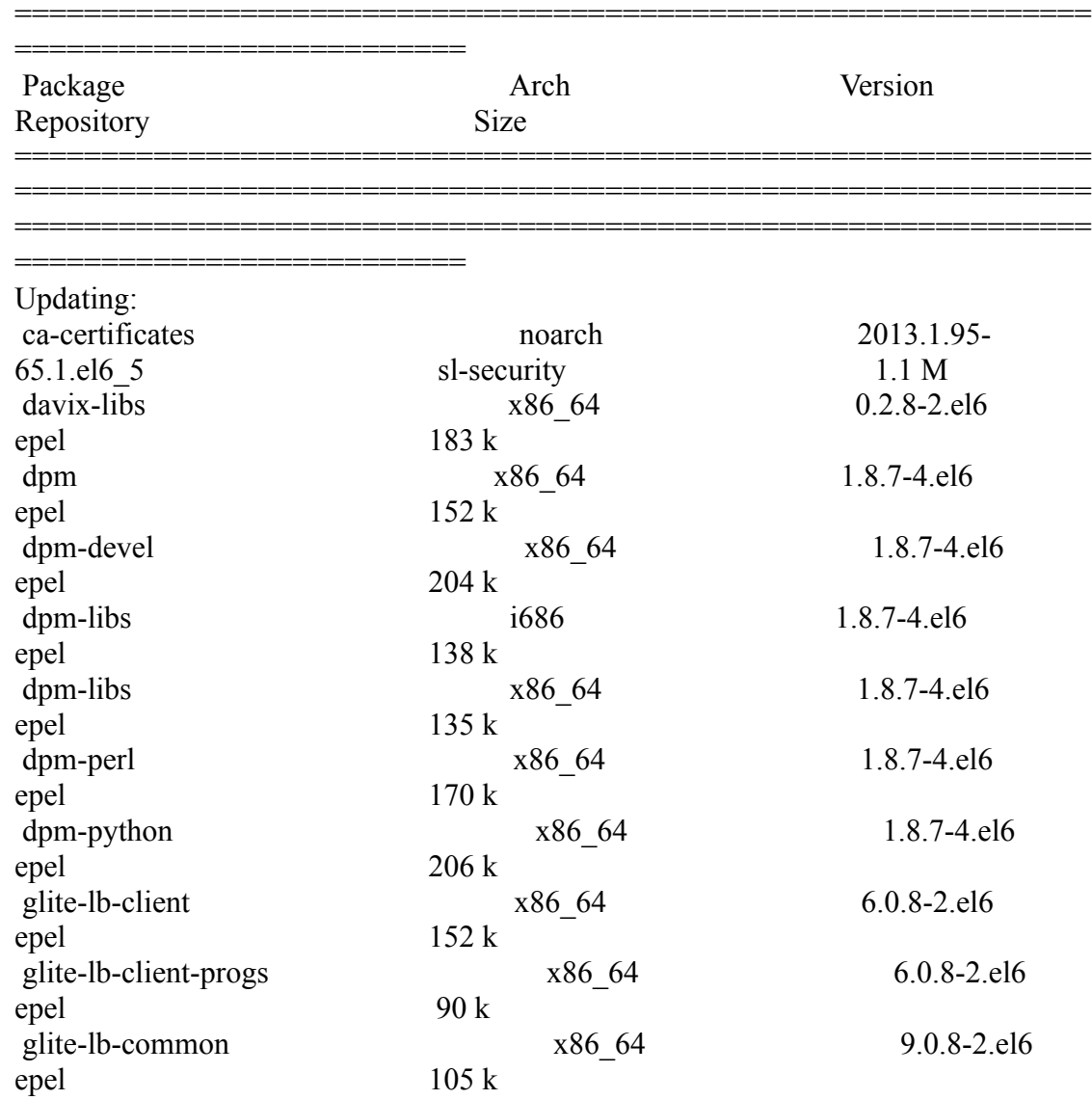

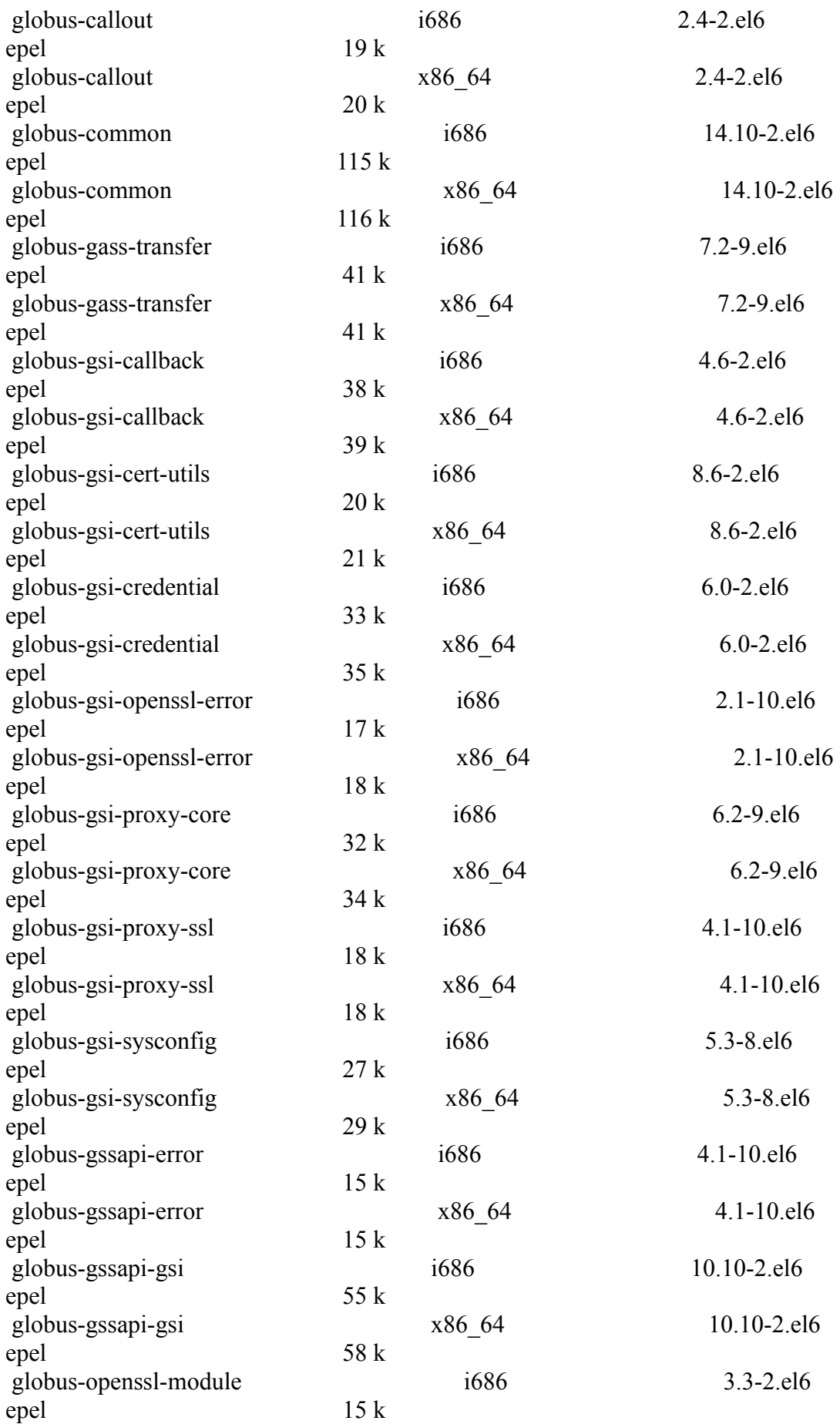

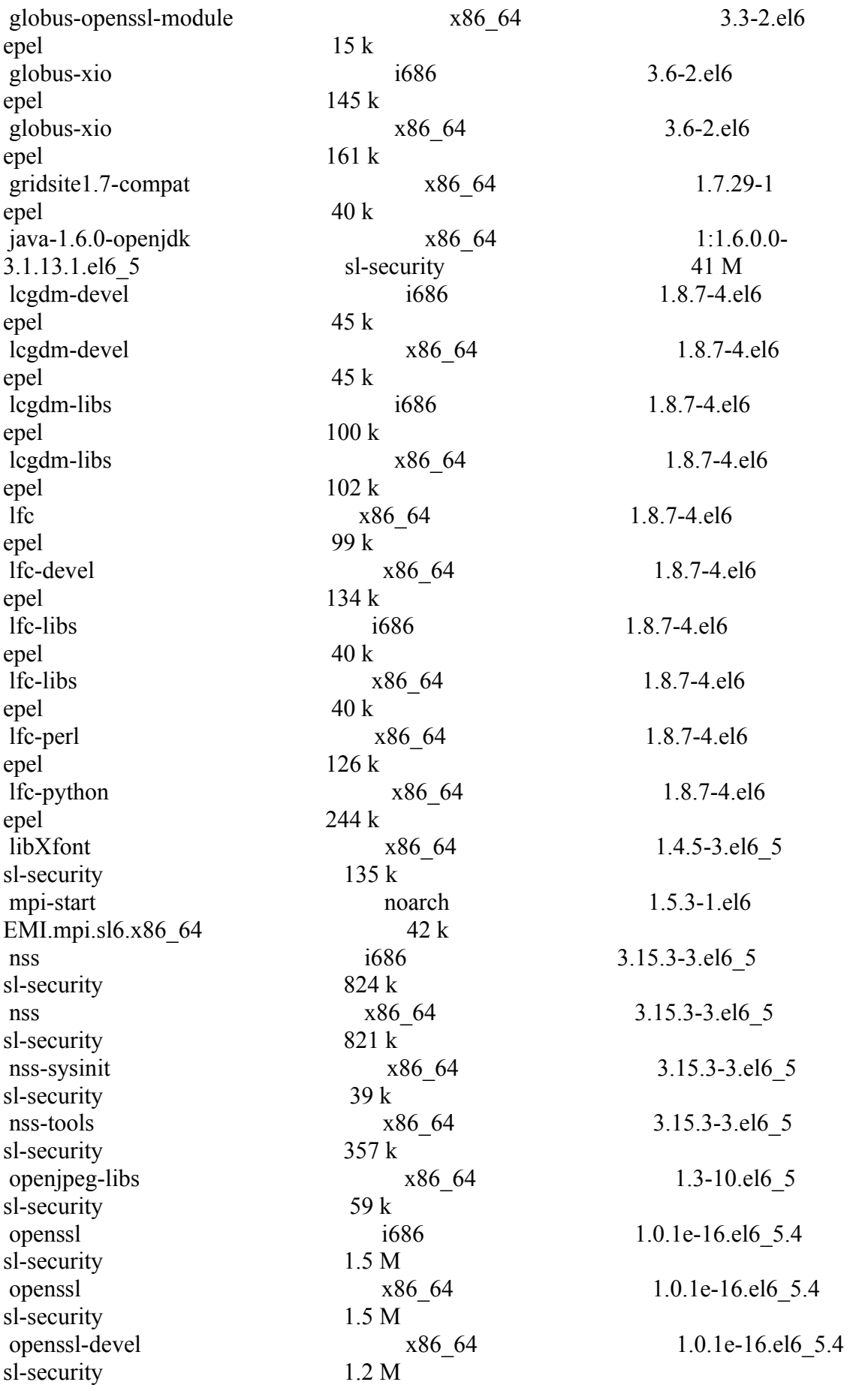

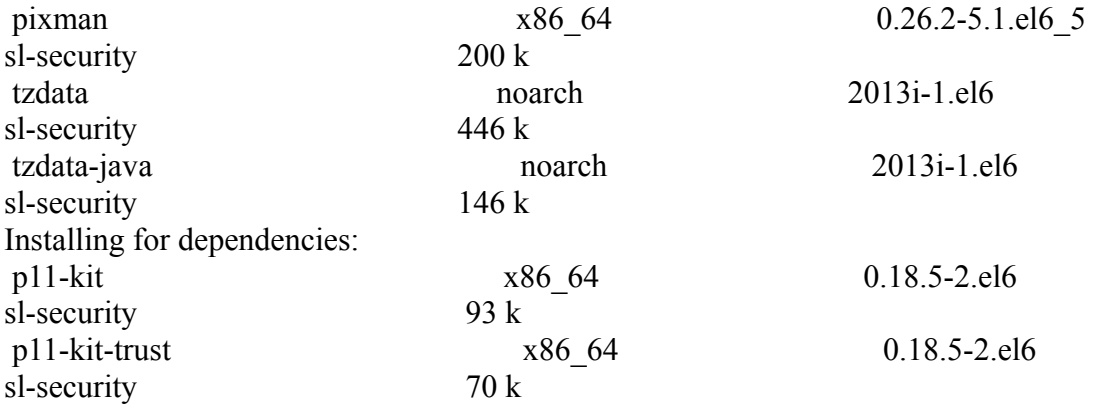

### Transaction Summary

#### ============================================================== ============================================================== ================================

#### ==========================

## }}}

 \* Reconfiguring with YAIM (OK) {{{ /opt/glite/yaim/bin/yaim -c -s /opt/glite/yaim/etc/site-info.def -n MPI\_WN -n WN -n TORQUE\_client }}}

 $=$  Testing MPI on the WNs SL5  $=$  \* yum update (OK) {{{

==============================================================

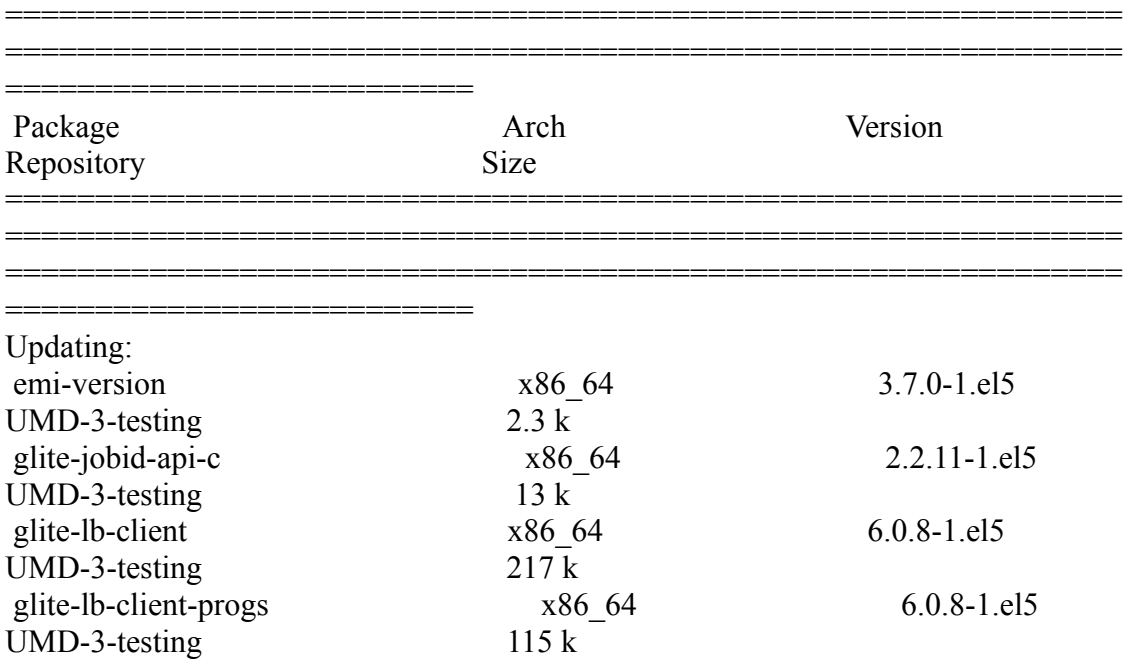

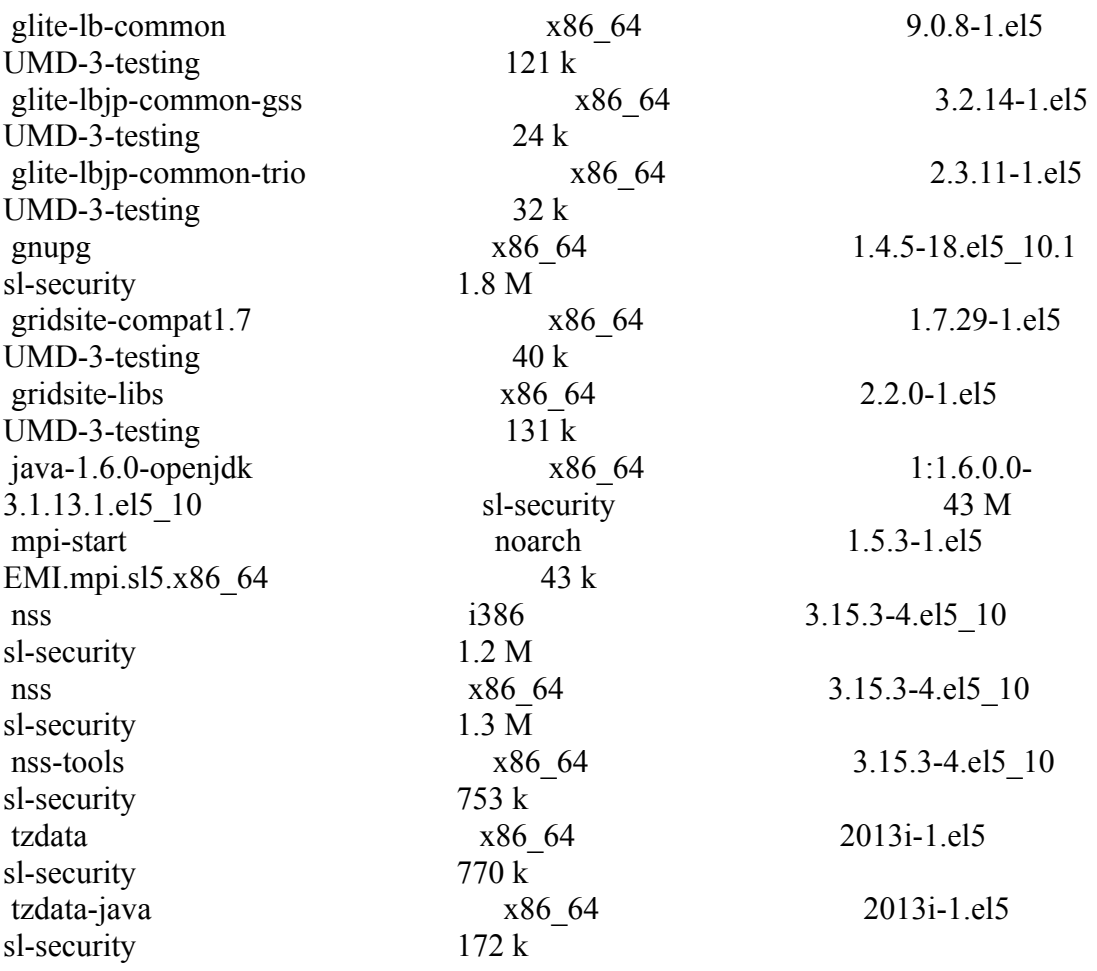

Transaction Summary

==============================================================

==========================

### }}}

\* Reconfiguring with YAIM (OK)

{{{

/opt/glite/yaim/bin/yaim -c -s /opt/glite/yaim/etc/site-info.def -n MPI\_WN -n WN -n TORQUE\_client -n GLEXEC\_wn

==============================================================

==============================================================

}}}

 $=$  Checking:  $=$ 

 \* Nagios tests ok, https://test23.egi.cesga.es/nagios/cgi-bin/status.cgi? host=test06.egi.cesga.es

```
 * Checking ldap (OK):
```
 $\{$ {{}}

glue-validator -H test06.egi.cesga.es -p 2170 -b o=grid -g glue1 -s general -v 3 glue-validator -H test06.egi.cesga.es -p 2170 -b o=glue -g glue2 -s general -v 3 glue-validator -H test06.egi.cesga.es -p 2170 -b o=glue -g egi-glue2 -s general -v 3 ldapsearch -x -h test06.egi.cesga.es -p 2170 -b GLUE2GroupID=resource,o=glue objectclass=GLUE2Endpoint ldapsearch -x -h test06.egi.cesga.es -p 2170 -b GLUE2GroupID=resource,o=glue objectclass=GLUE2Endpoint | grep -i version

}}}

 \* Checking world writable files (OK)  $\{$ {{}} An easy way to find world-writable files is using the find command:

```
find / -type f -perm -002 -exec ls -l \{\}\;
```
For finding world-writable files in the packages contents:

```
rpm -qalv | egrep "^[-d]([-r][-w][-xs])\{2\}[-r]w"
}}}
```
\* Submitting jobs using a SHA-2 robot certificate and a RFC proxy

 $\{$ {{}}

 $[esfree@test13 \sim]$ \$ voms-proxy-init -rfc --voms ops:/ops/Role=lcgadmin }}}

{{{

 $[esfree@test13 \text{ mpi}]$  job\_grid\_verification]\$ glite-wms-job-submit -a -o test.job job1.jdl

 $[esfree@test13$  mpi job grid verification]\$ glite-wms-job-submit -a -o test.job job2.jdl

 $[esfree@test13$  mpi job grid verification]\$ glite-wms-job-submit -a -o test.job job3.jdl

 $[esfree@test13$  mpi job grid verification]\$ glite-wms-job-status -i test.job

[esfreire@test13 mpi\_job\_grid\_verification]\$glite-wms-job-submit -a -o test.job joboldsyntax.jdl

 $[esfree@test13$  mpi job grid verification]\$ glite-wms-job-status -i test.job

------------------------------------------------------------------

3 : https://test22.egi.cesga.es:9000/vzMoVc43LtWCSPYob7zE8Q

```
4 : https://test22.egi.cesga.es:9000/PPsvTDeJciD9NabllzYqDg
```

```
5 : https://test22.egi.cesga.es:9000/FnkkxoiiOfjupEgRZCw6iA
```
- a : all
- q : quit

------------------------------------------------------------------

<sup>1 :</sup> https://test22.egi.cesga.es:9000/DUnMskfEowdNX8CqzG1fLQ

<sup>2 :</sup> https://test22.egi.cesga.es:9000/Qa6Wk352ZTazC\_YklTbf4g

Choose one or more jobId(s) in the list - [1-5]all:a

======================== glite-wms-job-status Success

### BOOKKEEPING INFORMATION:

=====================

Status info for the Job : https://test22.egi.cesga.es:9000/DUnMskfEowdNX8CqzG1fLQ Current Status: Done(Success) Logged Reason(s): - job completed - Job Terminated Successfully Exit code: 0 Status Reason: Job Terminated Successfully Destination: test06.egi.cesga.es:8443/cream-pbs-GRID ops Submitted: Tue Jan 28 17:38:14 2014 CET ==============================================================

============

======================= glite-wms-job-status Success

### BOOKKEEPING INFORMATION:

======================

Status info for the Job : https://test22.egi.cesga.es:9000/Qa6Wk352ZTazC\_YklTbf4g Current Status: Done(Success) Logged Reason(s): - job completed - Job Terminated Successfully Exit code: 0 Status Reason: Job Terminated Successfully Destination: test06.egi.cesga.es:8443/cream-pbs-GRID ops Submitted: Tue Jan 28 17:38:40 2014 CET ==============================================================

============

======================= glite-wms-job-status Success

### BOOKKEEPING INFORMATION:

=====================

Status info for the Job : https://test22.egi.cesga.es:9000/vzMoVc43LtWCSPYob7zE8Q Current Status: Done(Success) Logged Reason(s): - job completed - Job Terminated Successfully Exit code: 0 Status Reason: Job Terminated Successfully

Destination: test06.egi.cesga.es:8443/cream-pbs-GRID\_ops Submitted: Tue Jan 28 17:38:46 2014 CET ============================================================== =========== ========== glite-wms-job-status Success ====================== BOOKKEEPING INFORMATION: Status info for the Job : https://test22.egi.cesga.es:9000/PPsvTDeJciD9NabllzYqDg Current Status: Done(Success) Logged Reason(s): - job completed - Job Terminated Successfully Exit code: 0 Status Reason: Job Terminated Successfully Destination: test06.egi.cesga.es:8443/cream-pbs-GRID\_ops Submitted: Tue Jan 28 17:38:57 2014 CET

============================================================== ============

}}}

### **New Features/Fixed Bugs**

## **Additional Info**